## 英文版欧标项目与 ETABS 结果差异分析 崔焱

近期收到用户邮件咨询,使用 YJK2.0.3 英文版程序和 ETABS2016 版本计算欧标项目过 程中,发现相同模型计算结果显示,刚度和周期大概相差了 10%,相同位置梁配筋最大相 差 50%。希望分析两款软件的参数设置,找到造成结果差异的原因。

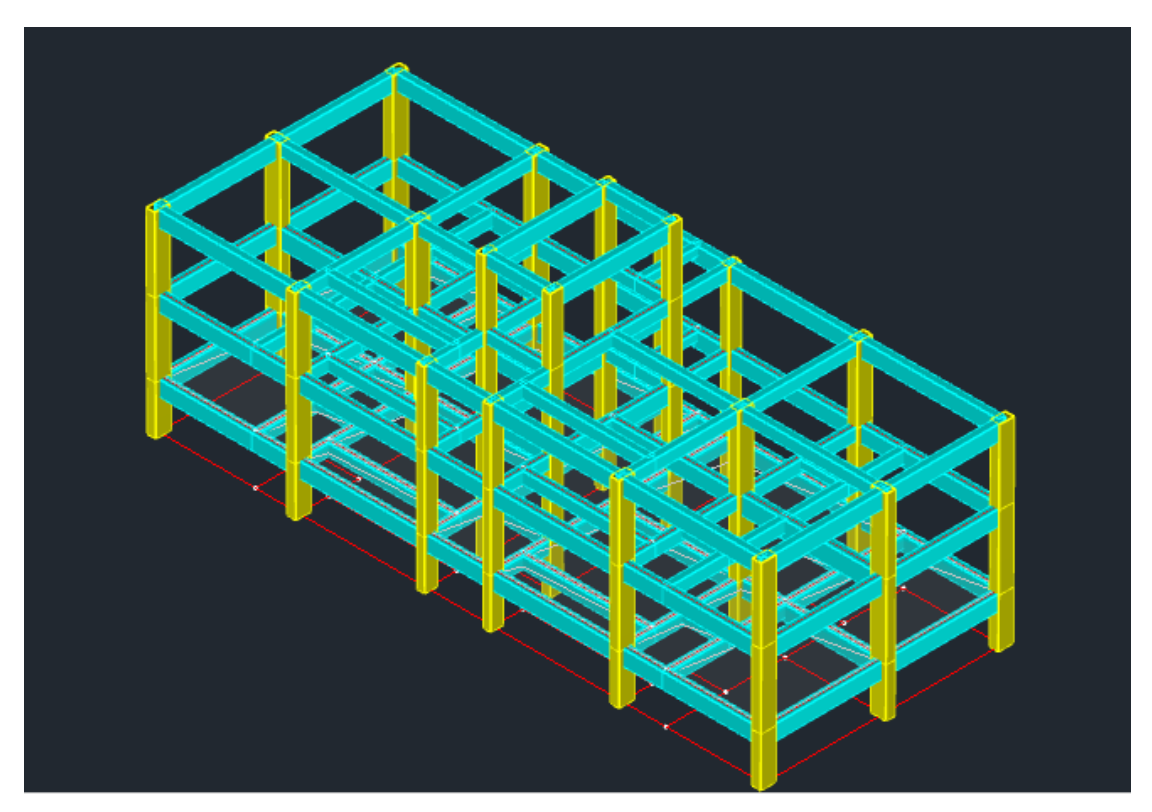

以左侧框架梁为例, YJK 计算结果是 5-0-5 和 4-4-4, ETABS 为 9-4-8 和 7-5-4, 配筋结果 确实有较大差异。

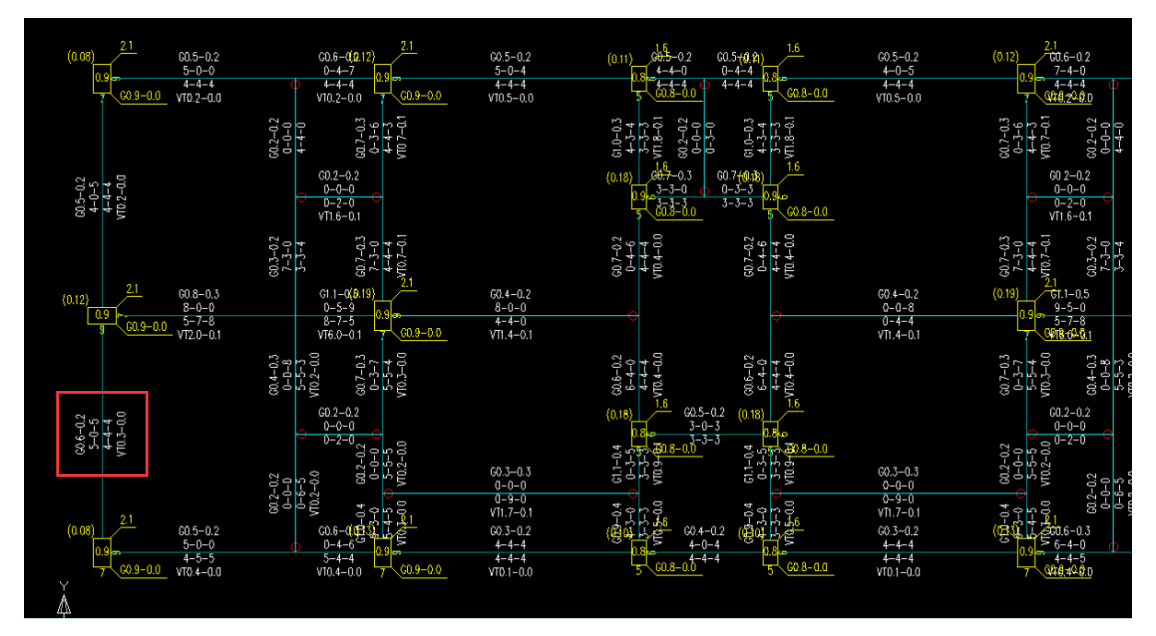

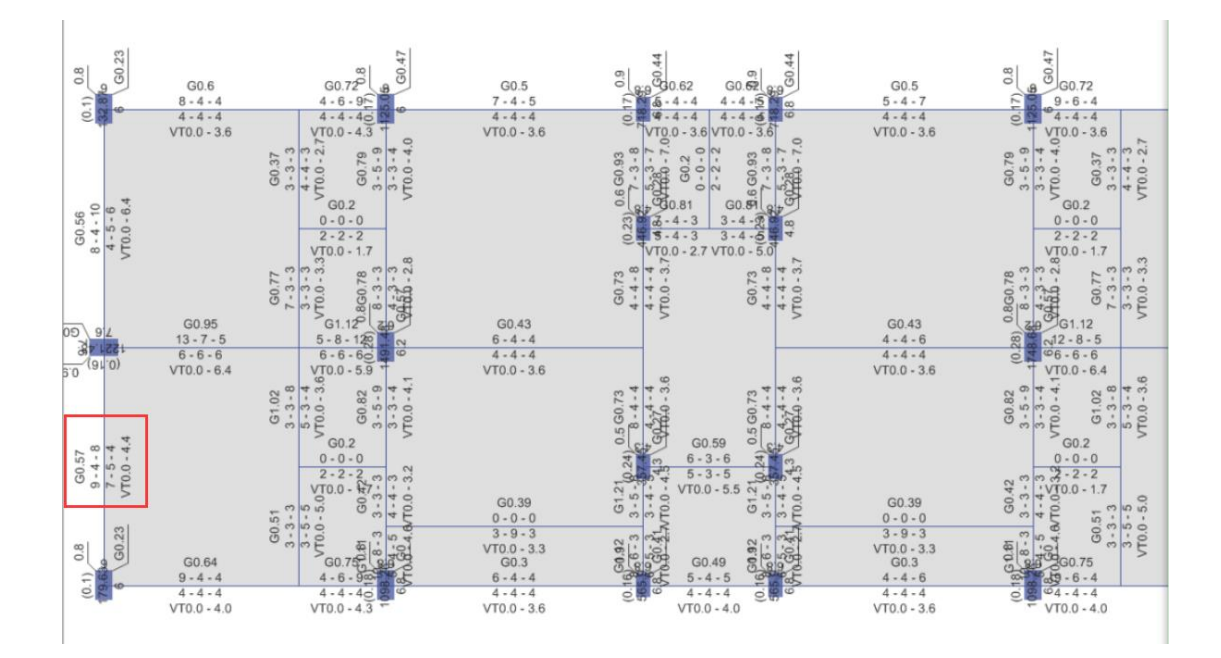

## 参数比较和结果分析

一、模型的刚度和周期差异分析

1.YJK 前处理参数中考虑了梁端和柱端刚域,ETABS 中也考虑了梁端和柱端刚域,首先两 款软件对刚域都按照无限刚的杆件进行处理,但是考虑刚域的长度却存在差异。YJK 按照 《高规》5.3.4 条计算刚域长度, ETABS 刚域默认取值是 0.5。这是引起两个模型刚度差异 的最主要原因。

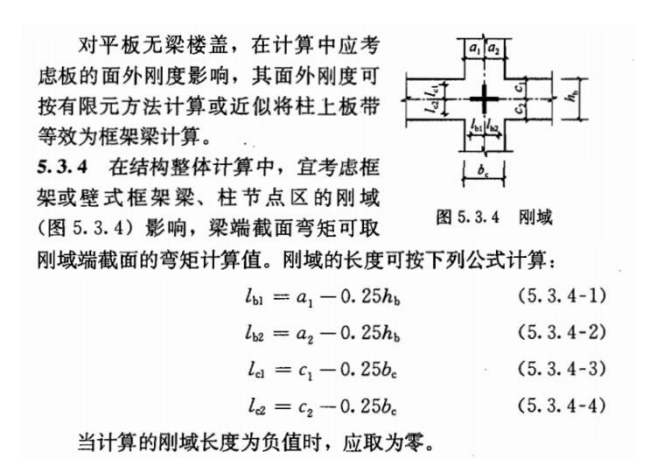

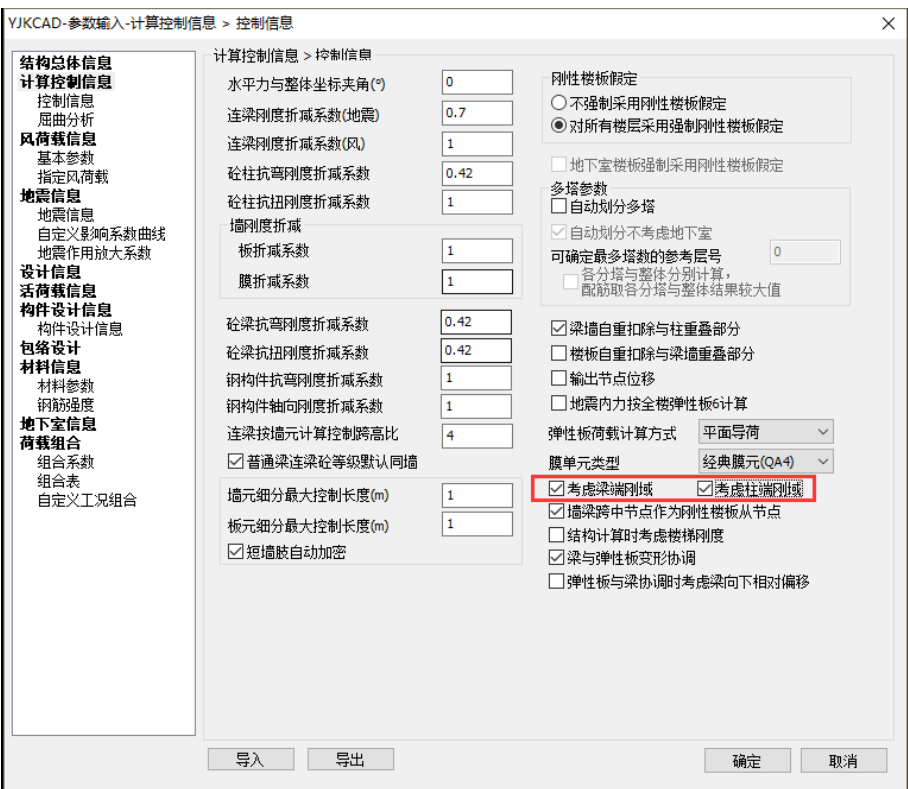

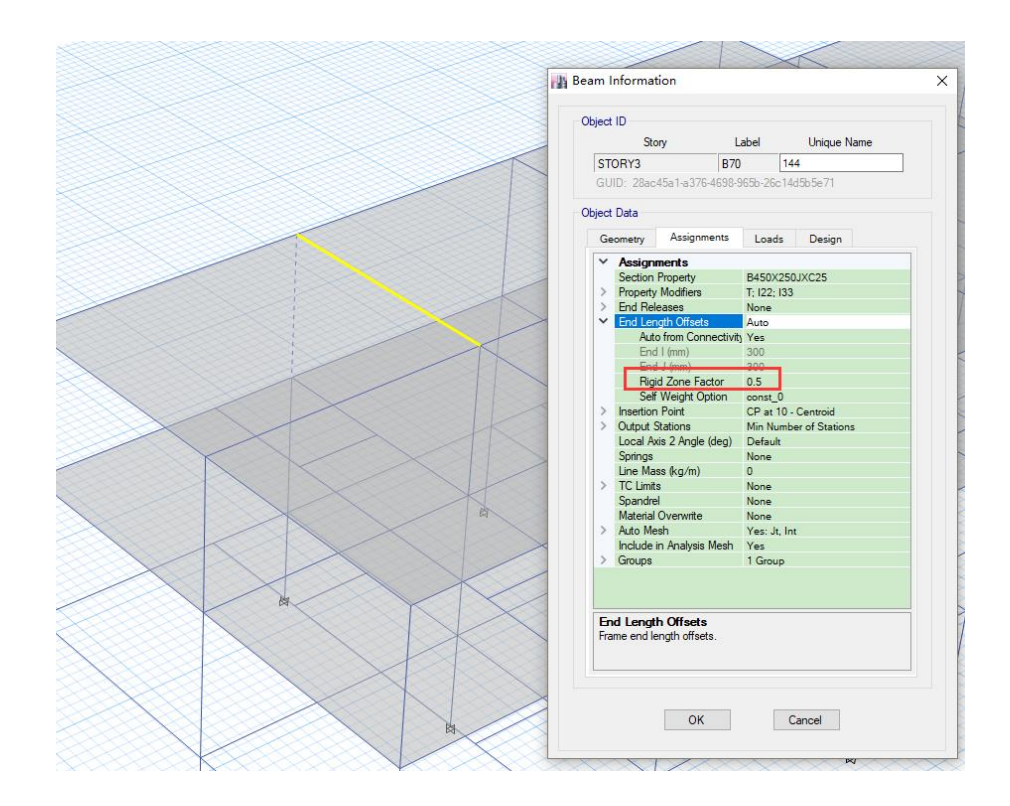

如果 YJK 模型中勾选梁端和柱端刚域,导入 ETABS,刚域默认是 0。现将两个模型同 时都取消考虑刚域,然后计算两个模型的质量和周期,见下图:

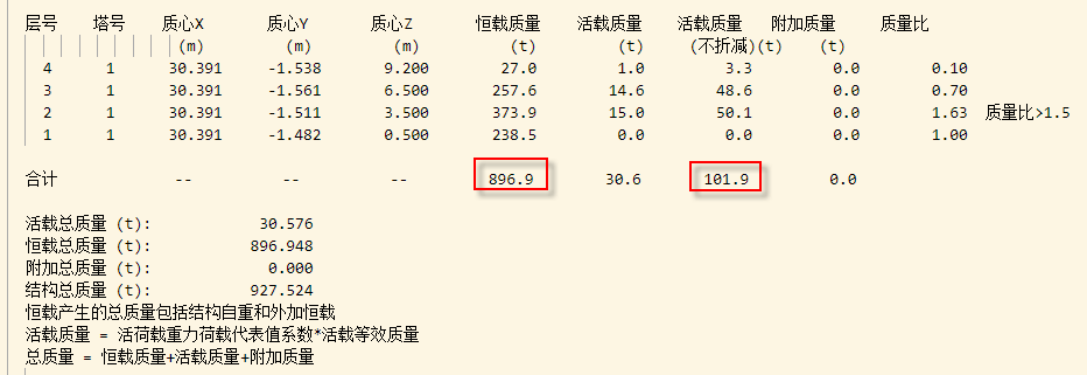

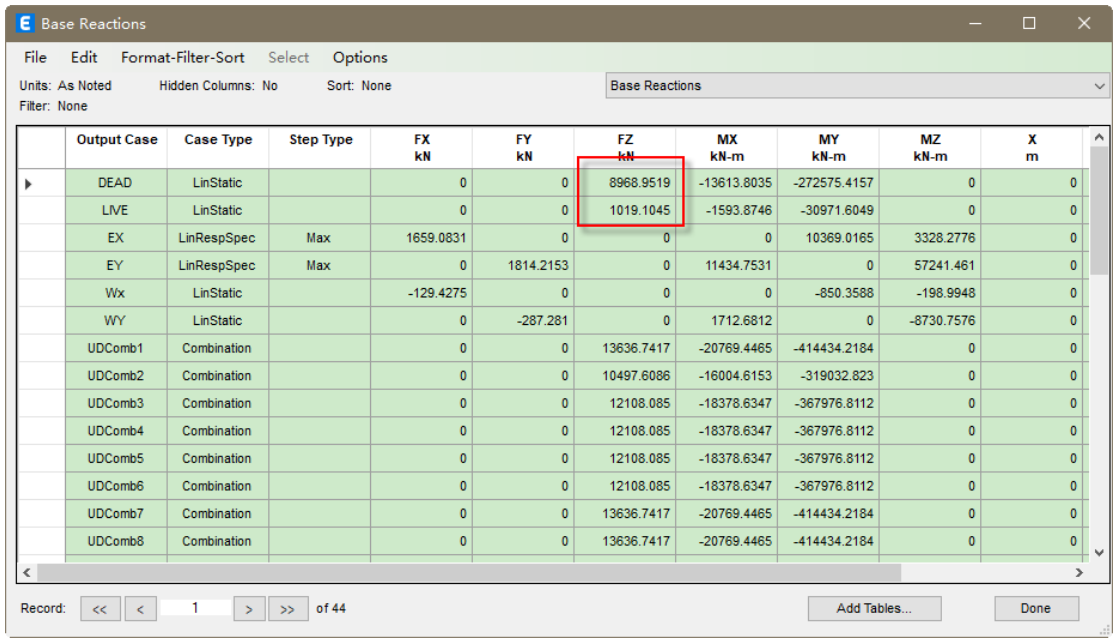

YJK 恒载质量 896.9t, 活载质量 101.9t, ETABS 恒载 8968kN, 活载 1019kN, 两个模型 的恒活质量一致。

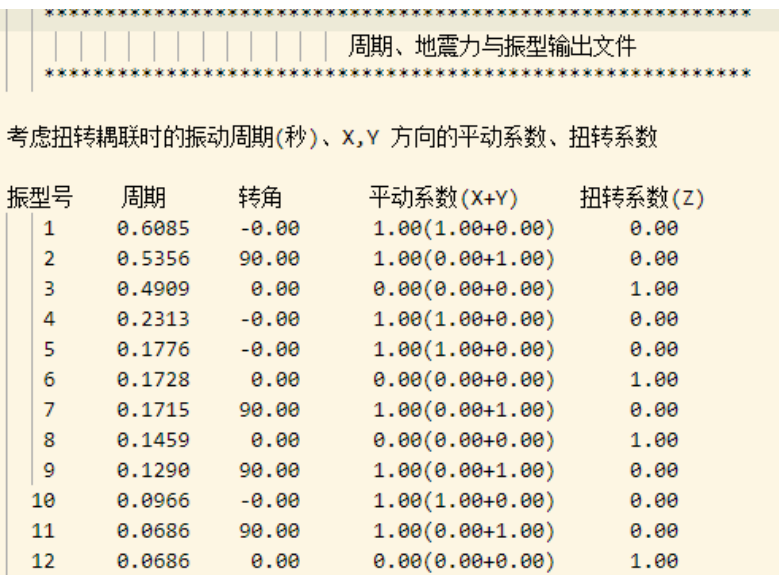

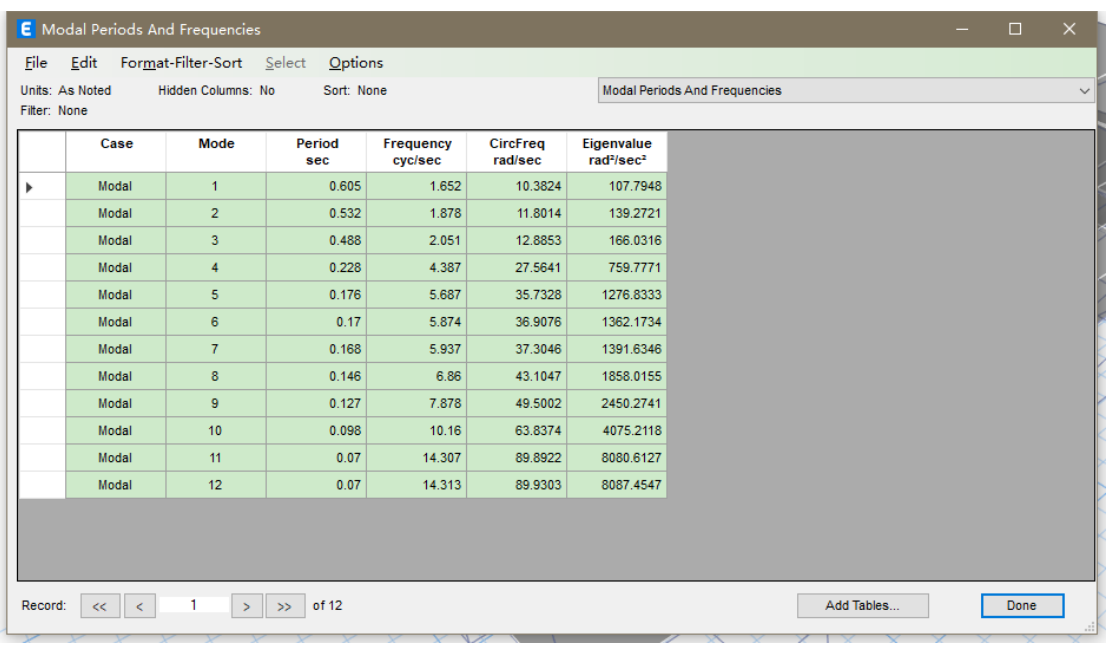

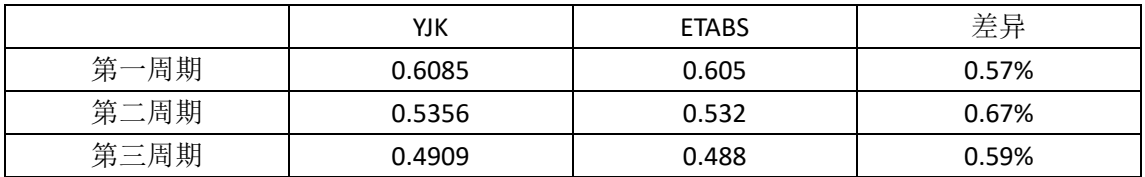

通过对比 YJK 和 ETABS 前三周期的结果,差异都在 0.7%以内,两个模型的周期和刚 度是一致的。

2.YJK 模型中用户勾选了"现浇楼板自重扣除与梁墙重叠部分" 选项,ETABS 是没有相应 选项的。如果用户将 ETABS 模型导入到 YJK, "梁墙自重扣除与柱重叠部分""楼板自重 扣除与梁墙重叠部分"这两个选项默认也是不勾选的。

> □梁墙自重扣除与柱重叠部分 □楼板自重扣除与梁墙重叠部分

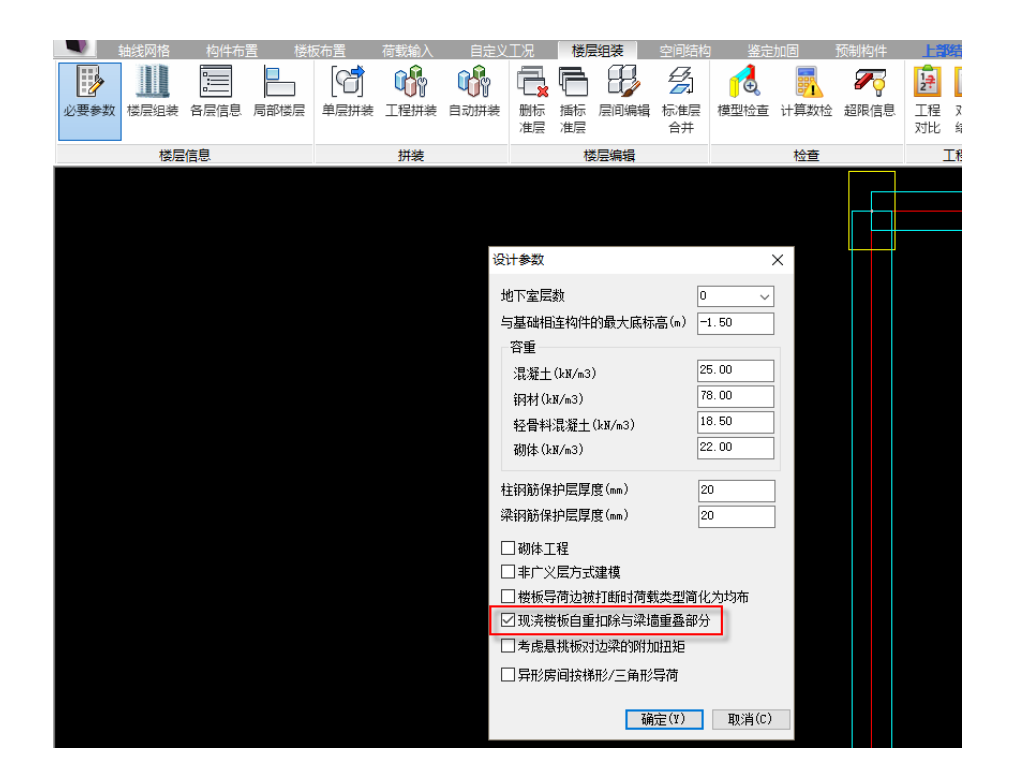

3.YJK 模型前处理参数中考虑了"施工模拟一", ETABS 中是"一次性加载", 这个参数 差异对结果影响很小。

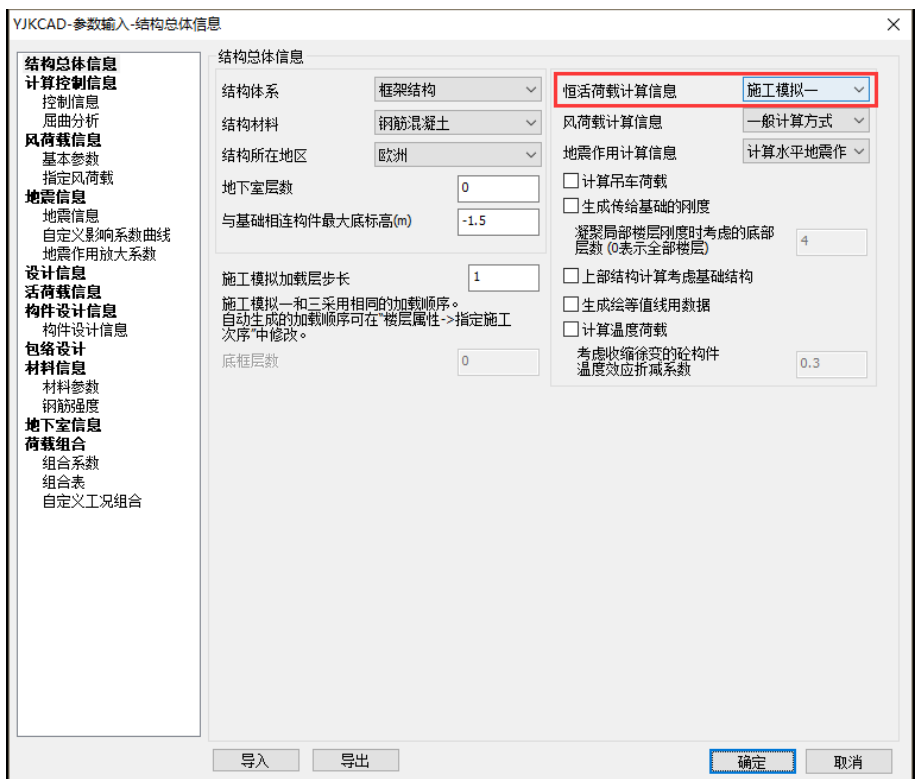

4.YJK 参数中勾选考虑了 P-Δ 二阶效应, ETABS 中没有考虑, 这个参数对结果影响很小。

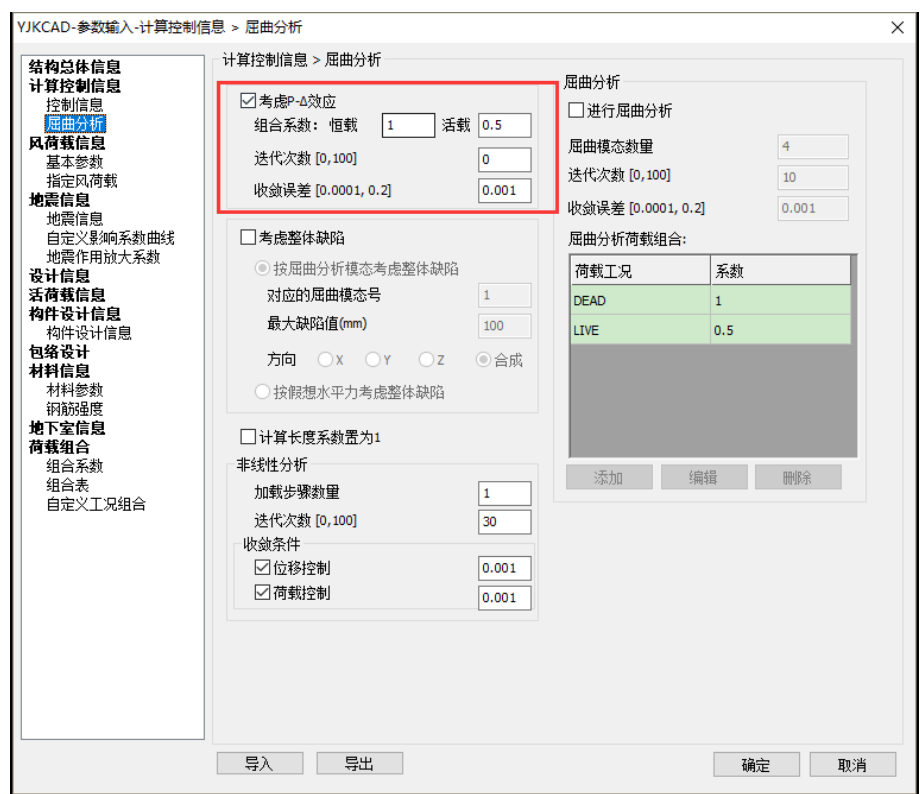

5.ETABS中使用了自己定义的C25/30,与YJK中使用的fck=25的材料自重和Ec有少许差别, 这个参数差异对结果影响很小。下图右侧是 YJK 中使用的数值;

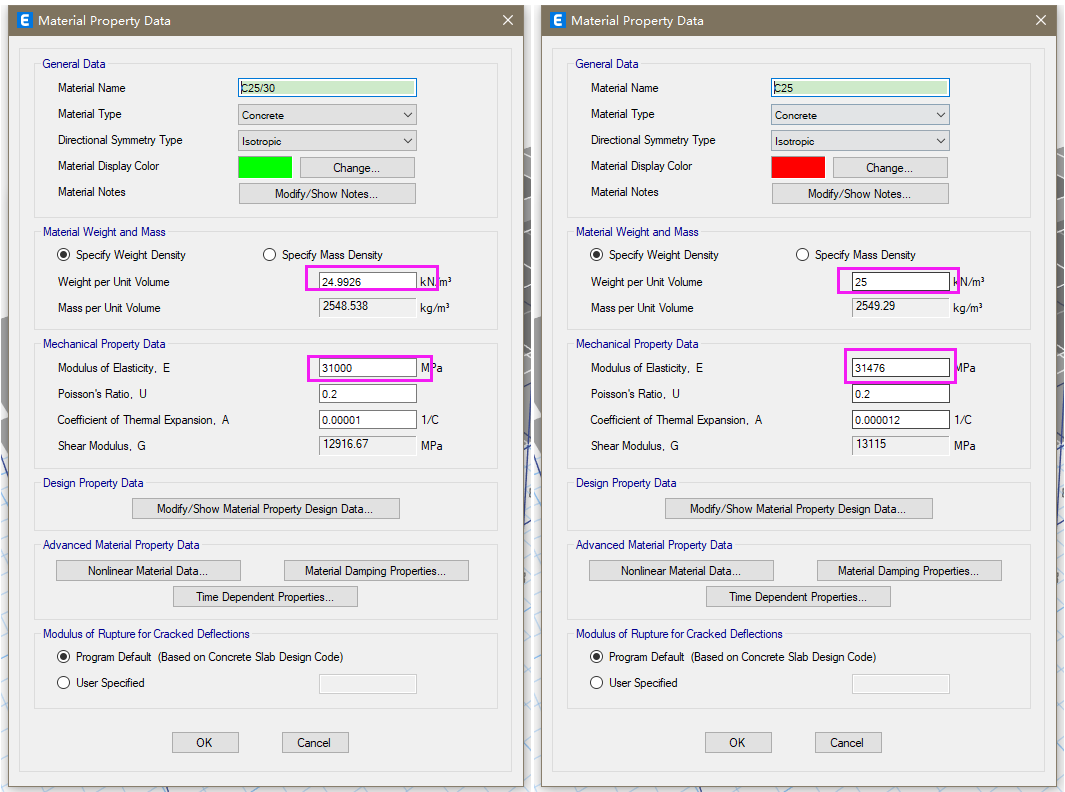

二、配筋结果差异分析

1.YJK 模型中勾选了"使用自定义地震影响系数曲线",ETABS 中按照规范谱计算。由于 用户误勾选此选项导致了配筋结果差异, YJK 中需要取消勾选"使用自定义地震影响系数 曲线";

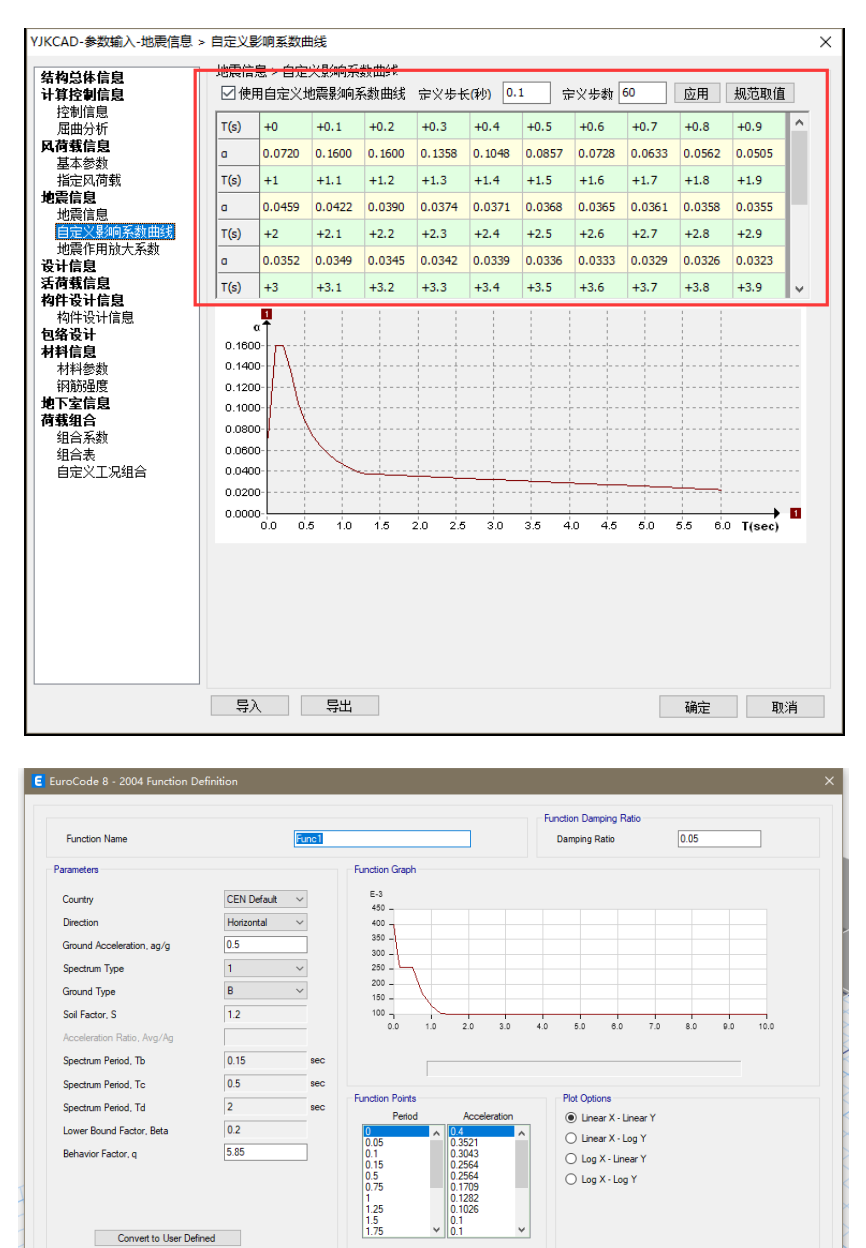

2.需要将 ETABS 中风荷载的底层由 STORY 1 改为 BASE,否则就要和 YJK 中的 2 层剪力进 行对比:

OK Cancel

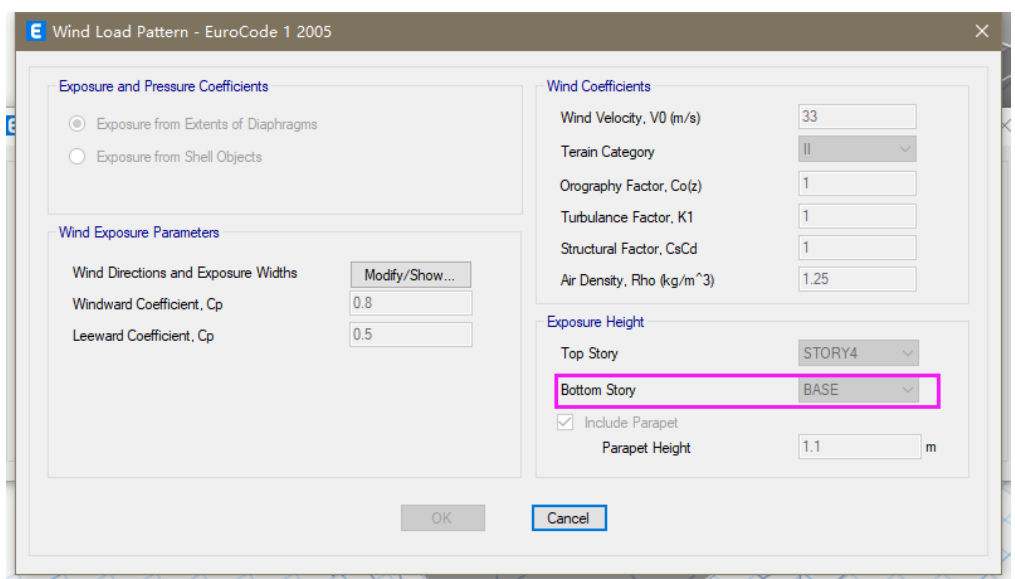

## 对比两个模型的地震和风荷载的剪力,见下图:

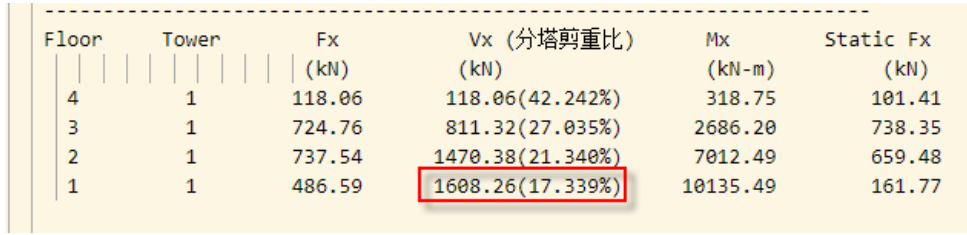

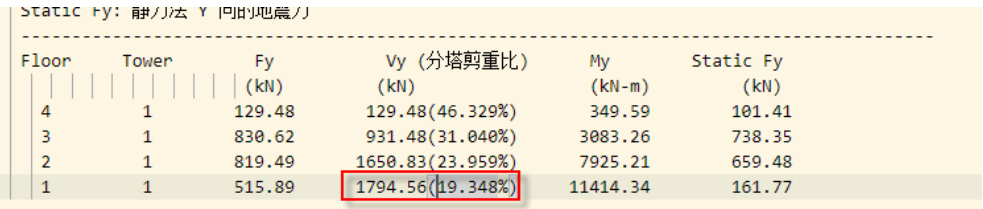

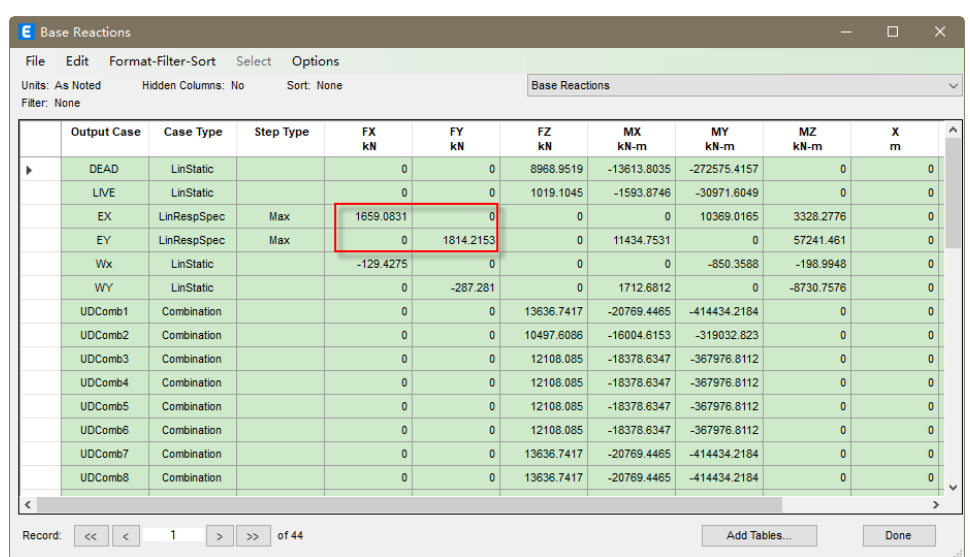

YJK 地震工况基底剪力结果 x 方向 1608.26kN, y 方向 1794.56kN, ETABS 地震工况基 底剪力结果 x 方向 1659.08kN, y 方向 1814.21kN, 两个模型在地震工况下基底剪力是一致

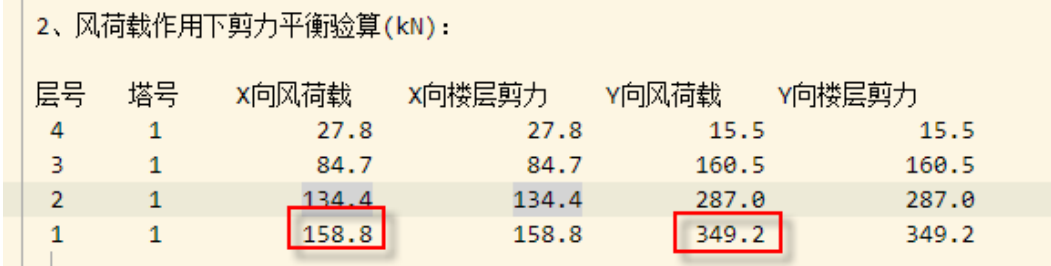

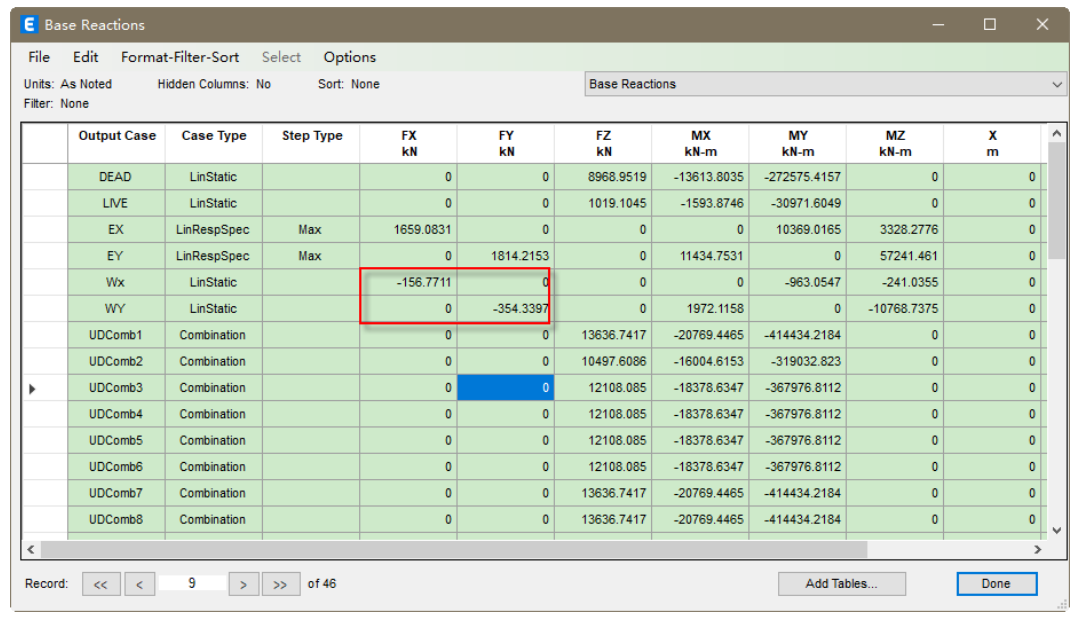

YJK 风荷载工况下底层剪力结果 x 方向 158.8kN, y 方向 349.2kN, ETABS 风荷载工况 下底层剪力结果 x 方向 156.77kN, y 方向 354.33kN, 两个模型的风荷载工况的底部剪力也 是一致的。

3.YJK 中梁的有效高度 ho 是 h-(20+10+12.5), ETABS 中取值是 35, 这个参数差异对配筋 影响不大。

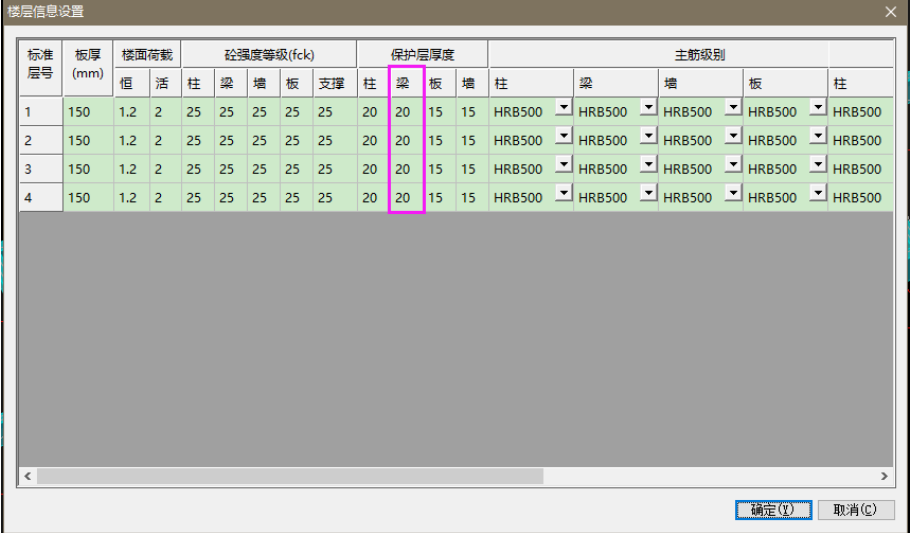

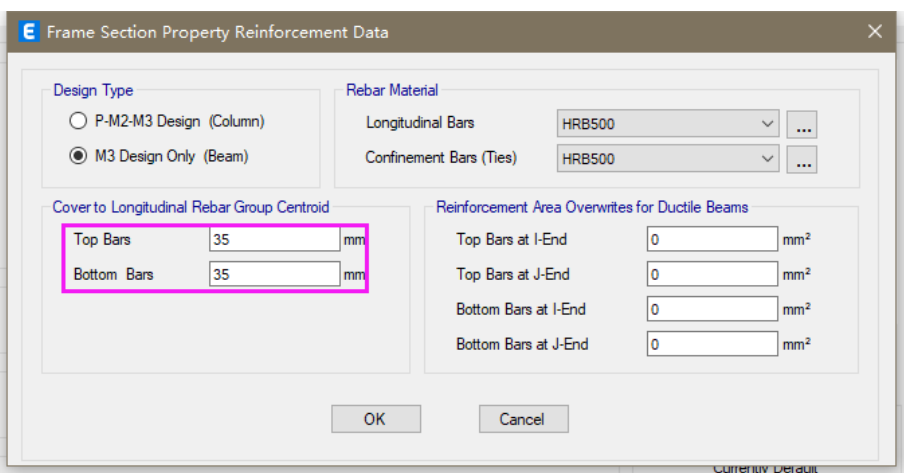

4.YJK 中对地震工况的内力调整和 ETABS 有一些不同,详见下图,故组合内力有可能不同, 导致配筋有些差别,总结 EC8 的相关条款, YJK 软件按照以下公式调整梁柱地震组合内力 放大系数。

DCM(中延性等级) 梁剪力放大系数: 1.0\*超配系数(只放大水平工况剪力) 柱弯矩放大系数: K=1.3 K=1.0(结构顶层) 柱剪力放大系数: 1.1\*K\*超配系数 DCH(高延性等级) 梁剪力放大系数: 1.2\*超配系数(只放大水平工况剪力) 柱弯矩放大系数: K=1.3 K=1.0(结构顶层) 柱剪力放大系数: 1.1\*K\*超配系数 节点剪力放大系数: 1.2\*超配系数

总结: 两个模型周期和刚度差异的主要原因是软件对刚域长度考虑不同导致的。YJK 按照高规计算刚域长度,而 ETABS 默认是 0.5。配筋结果差异主要是用户误勾选了"使用 自定义地震影响系数曲线"选项,修改为按照规范谱计算和 ETABS 结果差异较小。